# **AMPlifier**

Thorsten Hansen/ported JP

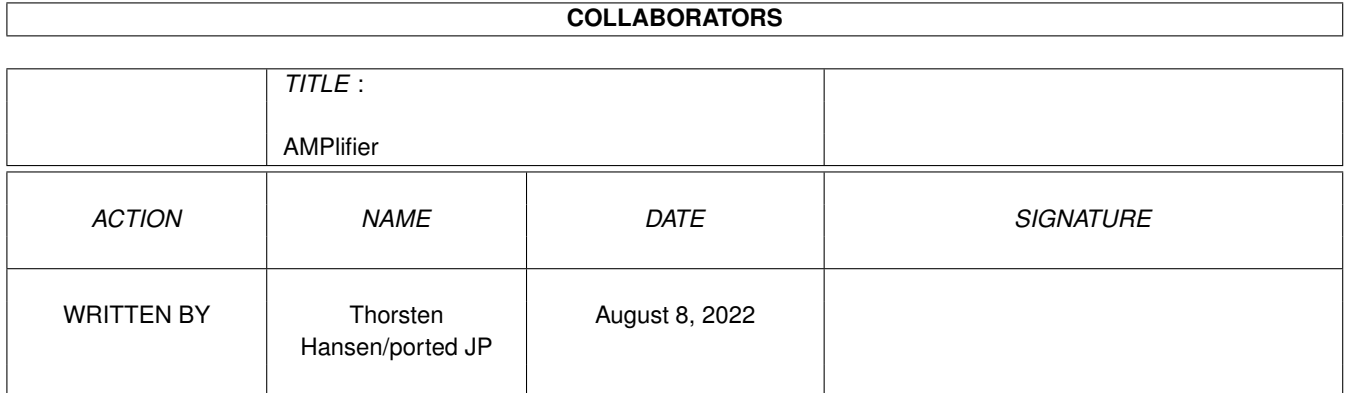

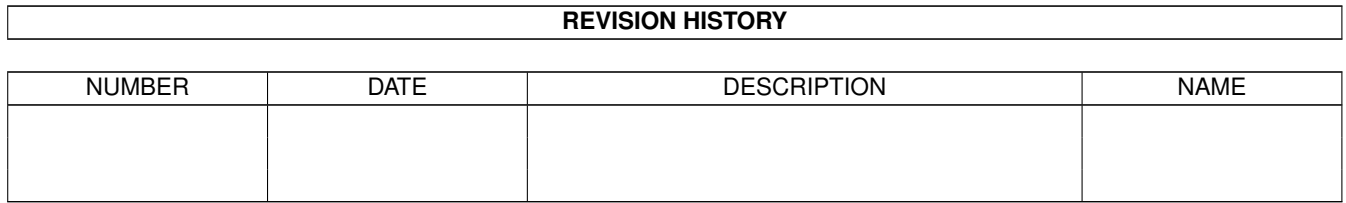

# **Contents**

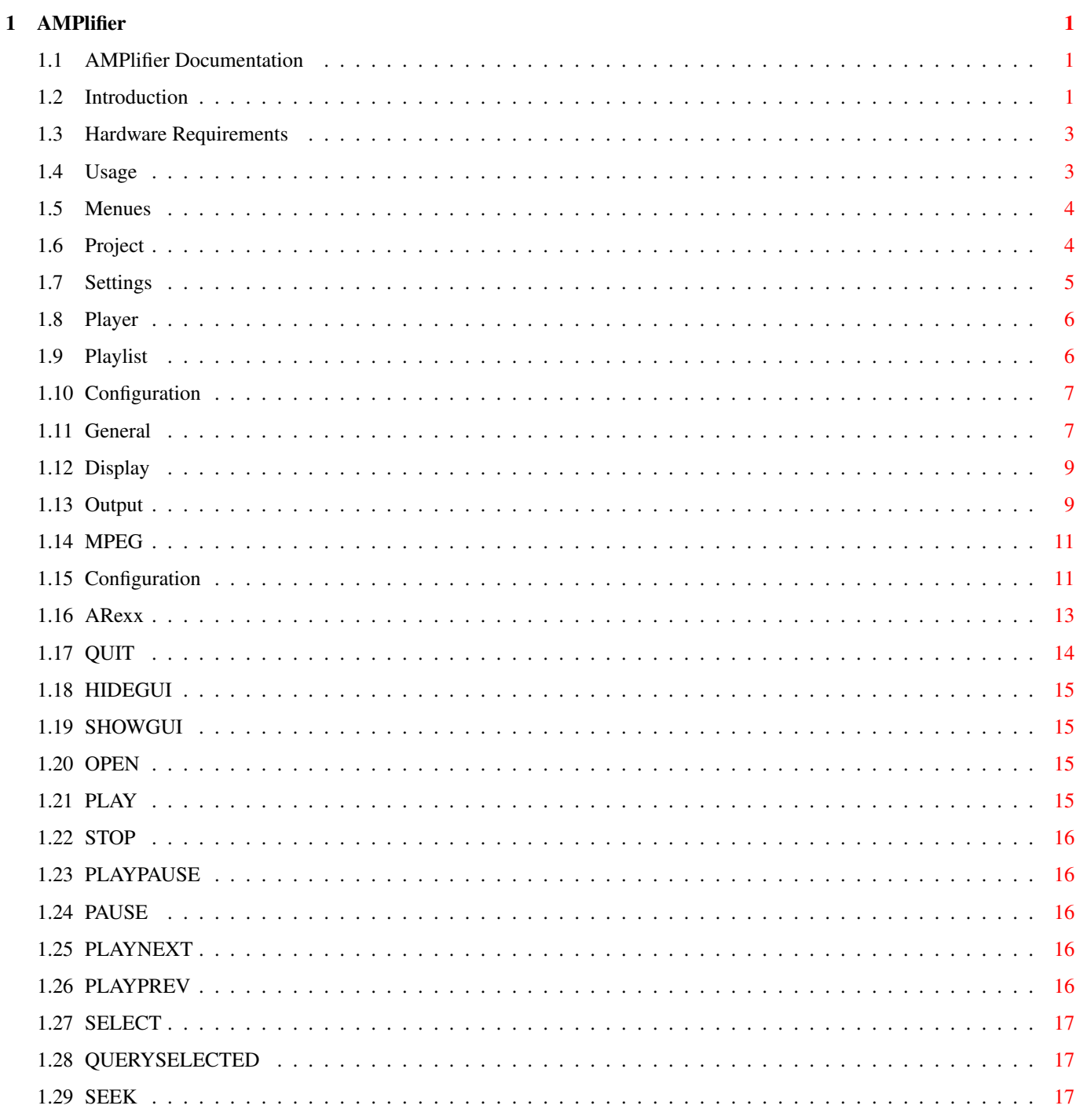

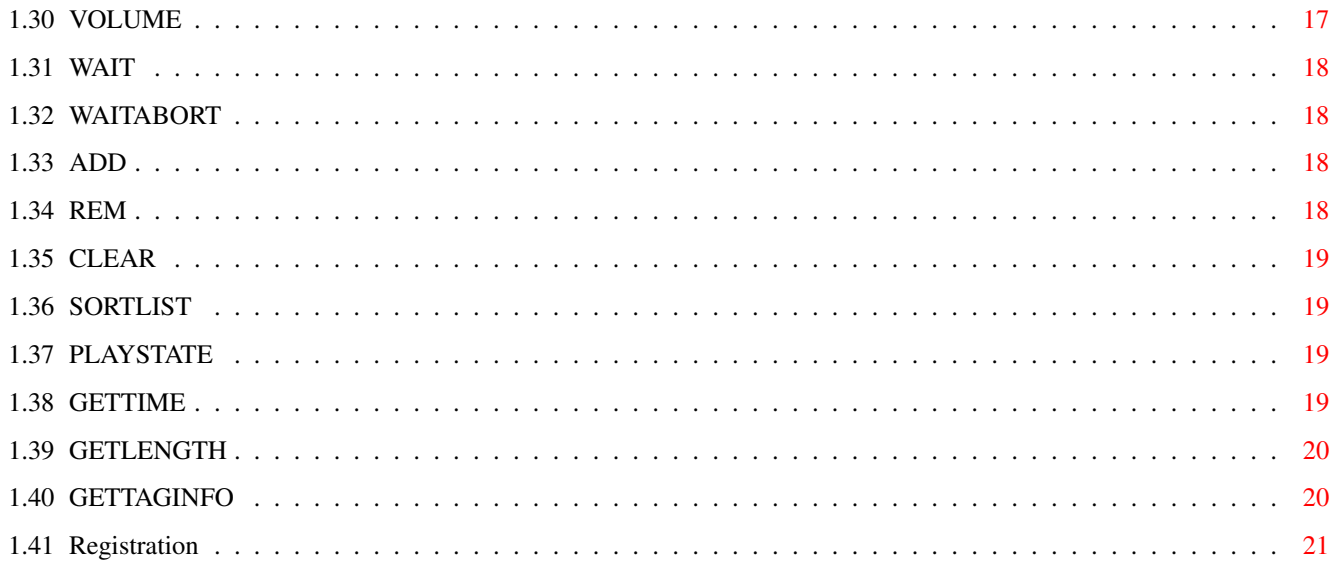

# <span id="page-4-0"></span>**Chapter 1**

# **AMPlifier**

## <span id="page-4-1"></span>**1.1 AMPlifier Documentation**

```
AMPlifier
```
Version 1.54

MPEG Audio Player

© 1999 Thorsten Hansen Kato Development

http://www.katodev.de

Introduction Why using it?

Requirements Things needed to get it work

Usage How it works

Tooltypes and Arguments Configuration and Settings

ARexx ARexx Port

Registration How to get a full License of AMPlifier

# <span id="page-4-2"></span>**1.2 Introduction**

Introduction to AMPlifier

AMPlifier primary is a playback tool for MPEG-Audio (Musicam). Additionally it can be used to playback 16-bit Sound stored into various file formats. AMPlifier makes it possible to play MPEGs at nice and powerfull manner. It may be used on any Amiga and supports hardware-based decoding on one hand and software-based decodierung using the mpega.library.

supported hardware decoders actually are:

Melody Z2, Melody1200+/pro, Peggy+ (ScalaMPEG), CD32-FMV

as said before software decoding is using mpega.library and AHI or X-Audio depending on user's needs.

#### Features:

- \* Supports MPEG-Audio up to Layer III and even AIFF, MAUD, WAVE and RAW.
- \* Ease of use, basic functionality known from CD-Players (play, pause, stop, forward, backward, skip back, skipforward)
- \* Powerful plugin system for external visualization plugins
- \* Resizeable and configureable user interface easy to use
- \* Loads WinAMP skins (different gfx designs)
- \* Opens and moves to/from any public screen on your choice
- \* Nice and fast move to any position in a song by using a pos-slider
- \* Powerfull Playlist (sortable, loop support).
- \* Load, Save and Edit of playlists.
- \* Random play
- \* Simple drag&drop of files and drawers. (drop it over the playlist window to add it)
- \* Recursive scan through directorys with pattern matching (drag&drop). with possibility to abort! (drop a drawer or volume on the player or playlist window)
- \* ID3-Tag support to get closer and better infos from the songs played (artist, title, album, year,...)
- \* Time remaining/elapsed display
- \* ARexx port
- \* Done as a Commodity

...

#### <span id="page-6-0"></span>**1.3 Hardware Requirements**

Hardware and Softwarerequirements

- \* AMPlifier works for any Amiga running AmigaOS 2.04 or better. While Developers machines are running OS 3.1 only the player is enhanced and checked with 3.1 only. Because of this the actual version 3 of the OS should be used.
- \* Regarding MPEG AMPlifier supports DSP based decoding of Soundboards and even simple Soundboards or output of traditional Amiga. If Software decoding is used only mpega.library done by Stephan Tavenard is required. For hardware which supports MPEG a proper mpeg.device (CBM's definition for CD32) is required and must be selected in the settings of AMPlifier.

#### <span id="page-6-1"></span>**1.4 Usage**

#### Usage

AMPlifier may be started from Workbench or Shell. The GUI is equvalent to the user interface of a generic CD-Player. At PullDown menue an additional playlist window may get opened. It contains the list of songs which will be played. By klicking one of the entries in the list it's possible to start that song immediately. This mechanism may even be used to skip one ore more songs or play one or more a

second time.

If songs are given to the player using Drag-and-Drop or the filerequester (multiselect capability) the old playlist will get removed and a new one containing the last choice will show up. To add songs to the playlist they have to be dropped over the playlist window or may get added with a filerequester by using the ADD button.

Unkown file formats won't be accepted in default setup. This may get changed via a a Tooltype

to enable playback of headerless RAW samples (Big-Endian, MSB first, Motorola).

The windows of player and playlist are variable in size. While the sizegadget is visable at playlist, it's invisable at the player itself. It's still there, though.

Menus

Player

Playlist

Configuration

#### <span id="page-7-0"></span>**1.5 Menues**

Menues

Project

Settings

### <span id="page-7-1"></span>**1.6 Project**

Project

Open... Opens an ASL-Filerequester for selecting songs to play Add... Opens an ASL-Filerequester to add one song or a list of songs to playlist Playlist... Opens the window of the playlist. Load Playlist... Loading of an previously saved playlist. The name will be requested by a Filerequester. Save Playlist... Saves actual playlist into a file. About Displays a window which contains infos to AMPlifier an its designer/programmer.

Hide Hides the GUI of the player. As this is a so called Commodity feature the tool Exchange (comes with the OS) may be used to redisplay it again. Quit This entry hopefully won't be used at all as it simply quits the programm. The function is equivalent to the close gadget at the player's window.

# <span id="page-8-0"></span>**1.7 Settings**

```
Settings
Configuration...
  The item opens the configuration window of AMPlifier.
Random
  If Random is checked titles in the list are played at
  random order.
Loop
 After all songs are played the player doesn't stop but
 plays the list again (if checked).
Time Elapsed / Time Remaining
  Switches display to time remaining instead of time
  elapsed.
Display
  Standard GUI
  Info
   Activates the part of the GUI which displays the
   line which contains infos regaring the currently played
    song
  Slider
    Activates position slider at the GUI.
  Panel
    Activates the CD-Player panel of player's GUI
  Skin GUI
  Select Skin...
    It pops up a window which shows the list of different
    skins which are available in the skins directory
    (look for at WinAMP skins in Internet if you like).
    The skins directory can be selected in the
    configuration window of the player.
```
Public Screen This item opens a list window which contains the public screens on which AMPlifer may be moved to. Snapshot

This one snaps position and size of the player windows and stores the information for the next start of the program.

#### <span id="page-9-0"></span>**1.8 Player**

Player

The userinterface was done euivalent to that one of a generic CD player. Same functionality is available at AMPlifier.

There are buttons for Play, Stop, Pause and for Skipping and Jump back to previously played songs.

The first way to do a list of songs for playback is a filerequester which even allows multiselection. It's even possible to choose the whole directory with the filerequester if no file is selected.

The other and maybe easier way is to drag and drop files, directories or even volumes over/into the player window. In case of a directory or volume AMPlifier will recursively scan it for files it's able to play back. These files will be listed in the playlist window.

#### <span id="page-9-1"></span>**1.9 Playlist**

Playlist

Like the name tries to tell this is the window which includes and shows the list of titles to play. Each file is displayed with length (min:secs) and name. MPEG-files may contain so called ID3 Tag informations appended to the sound data. If such Tag is available closer info will be or may be shown in the list.

In the top area of the playlist's window there are buttons which represent functions for editing the playlist. One or more files may be Added to the actual playlist. The filerequester supports selection of multible files (shift key!).

There are buttions to Remove entries or Clear the whole list. Additionally there is a buttion to Sort the list in alphabetical order.

As long as the player scans directories recursively (volumes or directories, their subdirectories and so on) there will be a temporary break button in the bottom of the window. If will disappear when the scan is finished. It was done to stop scans which take too long maybe because of and accidently selected Workbench partition or something equivalent. Entries in the playlist which are/were played will change from bold font to normal font.

A very special bonbon of the GUI is the XY-scrolling Listview which does softscrolling using any font! Up to programmers knowledge it's a unique GUI element at Amiga up to now.

#### <span id="page-10-0"></span>**1.10 Configuration**

Configuration General Display Output

MPEG

# <span id="page-10-1"></span>**1.11 General**

General

Load

Check filetype information on load This checkbox forces AMPlifier to check filetypes while building the playlist. Files of types it doesn't know won't be shown at the playlist. This confguration topic doesn't prevent AMPlifier to check any file before it plays it back, though. ID3-Tag Info ID3-Tag is an information block which may be appended to MPEG audio files. It usually contains title, interpret, style etc. A checked box tells AMPlifier to read this information out of the file.

As some computers are quite slow (usually wrong blocksize of harddisk...take OS 3.1 and 2048 byte/block) it's even possible to select the time when AMPlifier has a look at the data. The options are 1st: while it builds the playlist or 2nd: when song starts playing.

There is a coded string which defines the format of the display (have a look at the default settings to understand).

No question a title which doesn't contain such info data won't allow AMPlifier to display the data! There are several tools which may be used to enter or modify ID3-Tags.

As there is a problem with ID3 regarding broadcasting (it's starting to be available when the song finished) there is a new standard at the horizont. AMPlifier will even support it when it's finished.

Start playback As said before the scan of a big or slow dataset may take a longer time. AMPlifier is able to start playback before the whole list is ready. The time (in seconds) it should wait until starting the first song may be entered here, too.

Attention: If a very short time is choosen random play will allways start with the same song(s) for sure.

#### Misc

Song Dir Default directory for songs.

Playlist Dir Default directory for playlists.

Start File This feature allows the user to pre-define a title or a directory of songs AMPlifier will start to play when just started.

File Pattern File pattern limits the search for playable files by their extention (f.e. #?.mp3). As AMPlifier doesn't have to spend a look into each file it usually speeds up scanning by factors.

Activate on Doubleclick If user is currently edditing the playlist in background it may be a bad idea to start playback of a song as soon as it's selected by a single mouse click.

Activate on doubleclick transforms the behavior to

1st: mark on single click and 2nd: play this song now It's up to users chioce what's current optimum.

### <span id="page-12-0"></span>**1.12 Display**

Display

Skins

Beside the traditional GUI which shows up by default, so called skins known from PC's WinAMP may be used. This drawn GUIs are often difficult to look at (not economical) and don't offer the feature of resizing. Regarding useablity they're bad but fresh and colorfull on the other hand.

If skins are used the GUI includes a display area for Volume Meter, Oscilloscope or Spectrum Analyzer. Click left below the time display for toggling

(If Melody1200 with MPEG hardware support is build into the machine special hardware is used to display the analysis graphics!).

At this area the directory which contains the skins may and should be entered.

The Skins from PC world are done in Truecolor. If they're used at an Amigascreen which offers a lower number of colors (usually true for A1200) the may loog quite ugly.

Even less colors look nice if color reduction is done. If the skin does't look very nice take color reduced ones or do the reduction yourself if you can. Sometimes there are stronger problems regarding display of skins. Usually the picture.datatype is defective/old and slow. Take a new one!

As soon as Skins are enabled a new menue bar will be shown in Settings Menue. That's the place where skins may be changed and selected.

# <span id="page-12-1"></span>**1.13 Output**

Output

Output Device It's possible to select output drivers (device) and unit numbers for MPEG hardware and even simple audio output. If there is more than one board using the same driver

you'll have to specify it by using unit numbers. For example it's even possible to use two Melody1200PRO in a A1200 (one on top of the other). Closer information available on request. MPEG For Melody 1200 pro and plus take 'mel1200mpeg.device'. Users of Peggy should enter 'peggympeg.device'. Audio That's the name of the Audio Device (mel1200audio.device for all Melody1200 boards). Use AHI If there are people who unfortunately don't have got a Melody1200 available in their A1200 or Zorro Amiga, AHI may be choosen. If AHI is used it's even possible to start more instances of AMPlifer and play back on the same hardware (AHI does the mixing). File Buffer That's the size of the overall file buffer. AMPlifer makes use of multibuffering for smooth playback. Blocksize specifies the size of one particular buffer. The overall buffersize is splitted into a calculated number of small buffers with the size of Blocksize. Attention: If Peggy+, ScalaFMV is used, the maximum value is 5 kB only (bug in its device). Audio The size of the audio {b}Buffer in seconds is selected here. If hardware baded decoding is used the value is ignored. It's used for playback of raw files and software based MPEG decoding, only. Primary when using software decoding there may be short interrupts when an MPEG file just started playback or the positioning slider is moved. To avoid these kind of short interrupts Pre-Buffering may be used. Via this setting it's possible to define how much of the audio buffer has to be filled (in percent) until audible playback starts. Additionally the user may modify the Priority of the audio Task. A priority of 20 or more is recomended in case of problems. Finally it strongly depends on the machine and its CPU which is used for playback.

## <span id="page-14-0"></span>**1.14 MPEG**

MPEG

At the MPEG configuration user has got the choice of doing software or hardware based decoding. This can be configured seperately for MPEG Audio Layer I/II and for Layer III.

```
Attention: If DSP based decoding is wanted the options
           have to be disabled. Otherwise the DSP won't
           be used and main CPU takes tons of work instead!
```
# <span id="page-14-1"></span>**1.15 Configuration**

```
Settings and Parameters
There are several options which may selected via tooltypes
or as a parameter in the shell.
Following Tooltypes are available in programm's Icon:
CONFIG=Prefsfile
  Prefsfile is a file into which AMPlifier stores its
  configuration. It's probably only usefull to change the
  name if there is more than one instance if AMPlifier
  running with different configuration.
  (Default: ENVARC:AMPlifier.prefs)
CX_POPUP=Yes/No
  This Tooltype is a standard one of AmigaOS.
  If 'No' is entered, AMPlifier starts up as an AppIcon
  only. The GUI is not visable for first.
  This is equivalent to iconify in pull-down-menue of
  AMPlifier.
CX_POPKEY=Hotkey
  Hotkey defines the kombination of keys which
  (re-)activates the GUI.
  (Default: shift-F1)
CX_PRIORITY=pri
  Defines the startup priority of Commodity
  (standard feature)
MPEGDevice=MPEGDeviceName
  This is where the Device Name of the MPEG Hardware is
  entered.
  For Melody 1200 pro und plus take 'mel1200mpeg.device'.
  Peggy User should take 'peggympeg.device' instead.
  (mpeg.device not xaudio.device !!!)
```
MPEGUnit=Nummer Identification of more than one Soundboards using the same device (default: 0) (unit mpeg.device not xaudio.device !!!) AudioDevice=AudioDeviceName This is the name of the Audio Hardware. Regarding Melody1200 'mel1200audio.device' is the right choice. (xaudio.device not mpeg.device !!!) AudioUnit=Nummer Identification of more than one Soundboards using the same device (default: 0) (unit of xaudio.device not mpeg.device !!!) BlockSize=Blocksize in KBytes Blocksize specifies the size of one particular buffer. The overall buffersize is splitted into a calculated number of small buffers with the size of Blocksize. BuffSize=Overall size of memory used for buffering That's the size of the overall file buffer. AMPlifer makes use of multibuffering for smooth playback. noAppIcon The player doesn't show an AppIcon on Workbench. PubScreen=ScreenName Screenname is one of the allready opened Public Screens on which AMPlifier will open its GUI on. AudioPri=Priorität This is the priority of the Audio task (default 21) RemainingTime The player doesn't display time elapsed but the time remaining. Pattern=\#?.(MP2|AIFF|WAV|MAUD) At filerequesters only files matching the pattern are displayed. Random The Player plays all entries at random order instead of alphabetical order. Loop AMPlifier doesn't stop playback after the whole list is finished but restarts playback again. CDDA If CDDA is not activated, it's not possible to playback

unknown filetypes which don't contain a header. By default it's deactivated to protect AMPlifier from playing back f.e. non-audio files. CDDAIntel For CDDA files (raw) there are two different orderings which have got their root at CPU level. The flag enables playback of foreign data. As CDDA is headerless it's usually required to check it out or know about the data before. StopBeforeScan Before AMPlifier plays back a new song it checks if knows the filetype. At some configurations it's a problem if one song is currently played and a second one is scanned to identify it. Using this flag AMPlifer will stop the previous song until having a look at the next one. Visual=1,2,3 This is used to select the display which is used at the the skin GUI. 1=Volume Meter, 2=Oscilloscope, 3=Spectrum Analyzer SAScale=spectrum scale This is the scaling of the frequency range at the Spectrum Analyzer Effect. VisualPri=pri This is the priority of the Visualization task Many options are even available as shell arguments The meaning is equivalent to the WB Tooltypes. FILENAME=StartFile CONF=CONFIGFILE CX\_POPUP=<YES/NO> DEV=DEVICENAME U=UNIT BUFF=BUFFERSIZE BLOCK=BLOCKSIZE

# <span id="page-16-0"></span>**1.16 ARexx**

PS=PUBLICSCREEN

#### AMPlifier ARexx-Port

The ARexx port of AMPlifier is accessable AMPLIFIER.1. Additional instance of AMPlifier gets the port AMPLIFIER.2 and so on.

Following ARexx commands available at AMPlifier's port:

QUIT

HIDEGUI

SHOWGUI

OPEN

PLAY

STOP

PLAYPAUSE

PAUSE

PLAYNEXT

PLAYPREV

SELECT

QUERYSELECTED

SEEK

VOLUME

WAIT

WAITABORT

ADD

REM

CLEAR

SORTLIST

PLAYSTATE

GETTIME

GETLENGTH

GETTAGINFO

# <span id="page-17-0"></span>**1.17 QUIT**

QUIT

Template -

Description Quits AMPlifier

# <span id="page-18-0"></span>**1.18 HIDEGUI**

HIDEGUI

Template -

```
Description
   Hides graphical user interface
```
# <span id="page-18-1"></span>**1.19 SHOWGUI**

SHOWGUI

Template -

Description Shows graphical user interface

## <span id="page-18-2"></span>**1.20 OPEN**

OPEN

Template TITLE/A

Description Tries to open a file with name given

# <span id="page-18-3"></span>**1.21 PLAY**

PLAY

```
Template
    TITLE, INDEX/N/K
```
Description If no argument is passed the current song is played; With argument given the specified file will be loaded if possible. If index argument is used the number of the entry in playlist is played (topmost argument is 0).

# <span id="page-19-0"></span>**1.22 STOP**

STOP

```
Template
   -
```

```
Description
   Stops playback of current song
```
# <span id="page-19-1"></span>**1.23 PLAYPAUSE**

PLAYPAUSE

Template -

```
Description
   Each call toggles play und pause
```
# <span id="page-19-2"></span>**1.24 PAUSE**

PAUSE

```
Template
    -
```

```
Description
   Pauses playback of current song
```
# <span id="page-19-3"></span>**1.25 PLAYNEXT**

PLAYNEXT

Template -

Description Plays next title in playlist If random mode is activated, the next random title is played.

# <span id="page-19-4"></span>**1.26 PLAYPREV**

PLAYPREV

```
Template
    -
Description
   Plays previous title
```
# <span id="page-20-0"></span>**1.27 SELECT**

SELECT

```
Template
    INDEX/N/K,NEXT/S,PREV=PREVIOUS/S,TOP/S,BOTTOM/S
```
Description Selects titel in playlist

# <span id="page-20-1"></span>**1.28 QUERYSELECTED**

QUERYSELECTED

```
Template
    PLAYED/S, INDEX/S, NAME/S, LABEL/S
```

```
Description
   Returns informations to selected title in playlist
```
# <span id="page-20-2"></span>**1.29 SEEK**

SEEK

```
Template
   SEC/N/A
```
Description Jumps to a specified position in actual title (seconds from start).

# <span id="page-20-3"></span>**1.30 VOLUME**

VOLUME

Template LEVEL/N

Description

Set volume to (0-64). If no argument is passed actual volume is returned

# <span id="page-21-0"></span>**1.31 WAIT**

WAIT

Template -

Description Wait until song is finished (synchronous)

# <span id="page-21-1"></span>**1.32 WAITABORT**

WAITABORT

Template -

Description

Breaks

WAIT command

# <span id="page-21-2"></span>**1.33 ADD**

ADD

```
Template
    TITLES/M
```
Description Adds one or more files or directories from playlist

# <span id="page-21-3"></span>**1.34 REM**

REM

Template  $-$ 

```
Description
   Removes an entry from playlist
```
# <span id="page-22-0"></span>**1.35 CLEAR**

CLEAR

```
Template
   -
```

```
Description
  Clears playlist
```
# <span id="page-22-1"></span>**1.36 SORTLIST**

SORTLIST

Template -

```
Description
   Sorts playlist in alphabetical order
```
# <span id="page-22-2"></span>**1.37 PLAYSTATE**

```
PLAYSTATE
```

```
Template
    -
Description
   Ask for state of the players
Result
   1=Stop
    2=Pause
   3=Playback
```
# <span id="page-22-3"></span>**1.38 GETTIME**

```
GETTIME
Template
  -Description
   Ask for time elapsed (per song).
Result
   Time in seconds
```
# <span id="page-23-0"></span>**1.39 GETLENGTH**

GETLENGTH

Template -

Description Ask for length of current title

Result Length in seconds

# <span id="page-23-1"></span>**1.40 GETTAGINFO**

```
GETTAGINFO
Template
   STEM/K
Description
   Returns ID3-TAG informations into a
   pre-defined variable
Result
   READY 0 - no ID3-TAG infos available
             1 - following infos are available
   TITLE
   ARTIST
   ALBUM
   YEAR
   COMMENT
   GENRE
Example
   OPTIONS RESULTS
   ADDRESS AMPLIFIER.1
   GETTAGINFO STEM tag
    IF tag.ready = "1" THEN DO
     SAY "Title:" tag.title
     SAY "Artist:" tag.artist
     SAY "Album:" tag.album
     SAY "Year:" tag.year
     SAY "Comment:" tag.comment
     SAY "Genre:" tag.genre
   END
```
# <span id="page-24-0"></span>**1.41 Registration**

Registration

Melody Users If you're proud owner of a Melody Z2/Melody 1200 Soundboard, AMPlifier is unlimited for you. There is no need for registration. All others: AMPlifier is Shareware. If you're using it for a longer time then about two weeks you have to register. The shareware price is 15, - Euro,  $30 - DM.$ Registered users will receive a personal keyfile. Inside the Keyfile your coded data is stored. One license includes one computer only and for you it's not allowed to give it to someone else. Unless noted differently the common rules for shareware are even true for AMPlifier. The Keyfile will be send out uuencoded via EMail. Following data is required: Name Address EMail Address The payage may be done directly via mail (money) or via the account of my Bank. If you like to transfer to bank, ask for my SWIFT etc. At near future there will be additional ways (Eurocard) for payage. Thorsten Hansen Geerzkamp 16a 22119 Hamburg

Germany

EMail: hansen\_t@informatik.fh-hamburg.de